# **QUICK GUIDE LIOFERON® Software**

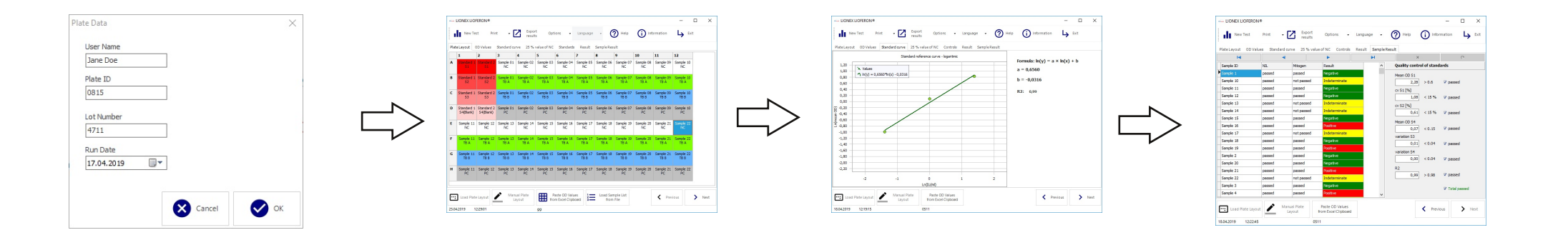

### **DATA ENTRY**

#### **Enter plate data:**

- User name
- Plate ID
- Lot number

# **DATA ENTRY**

**Define plate layout and enter ODs:**

- Use pre-defined plate designs or define layout manually
- Enter subject IDs
- Import OD values or enter values manually
- Analyse results

# **DATA ANALYSIS**

**Analyse results:**

- Standard curve
- Standards
- IU/mL
- Subject results

# **REPORT**

### **Generate report:**

- Define report design
- Export in pdf or Excel format
- Print results

Please visit https://lionex.de/product/lioferon/ for comprehensive information on the LIOFeron®TB/LTBI cytokine release assay and the LIOFERON® software

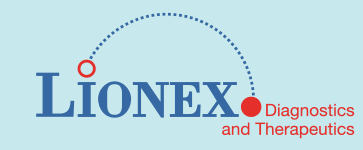

**1**

# **QUICK GUIDE LIOFERON® Software**

# **SPECIFICATIONS**

#### **Software specifications** LIOFERON® Software

Version: 1.19 Catalogue Number: LIO-Feron\_03

#### **System requirements**

Intel® Pentium® processor, or equivalent Microsoft® Windows® 7 or higher 2 GB RAM 500 MB available hard-disk space Screen resolution 800 x 600 pixels, or higher https:// lionex.de/product/lioferon/

Please visit https://lionex.de/product/lioferon/ for comprehensive information on the LIOFeron®TB/LTBI cytokine release assay and the LIOFERON® software

# **CONTACT**

Lionex GmbH Salzdahlumer Str. 196 38126 Braunschweig Email: info@lionex.de Tel: +49 (0) 531 – 260 12 66 Fax: +49 (0) 531 – 618 06 54

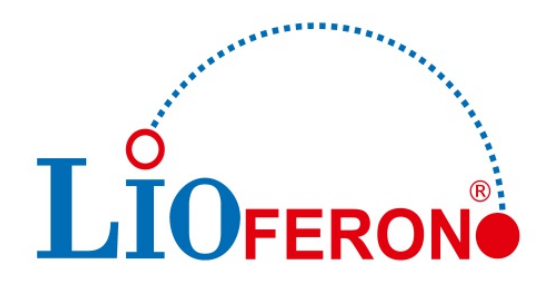

Please visit https://lionex.de/product/lioferon/ for comprehensive information on the LIOFeron®TB/LTBI cytokine release assay and the LIOFERON® software

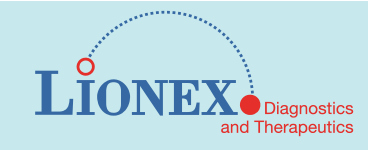